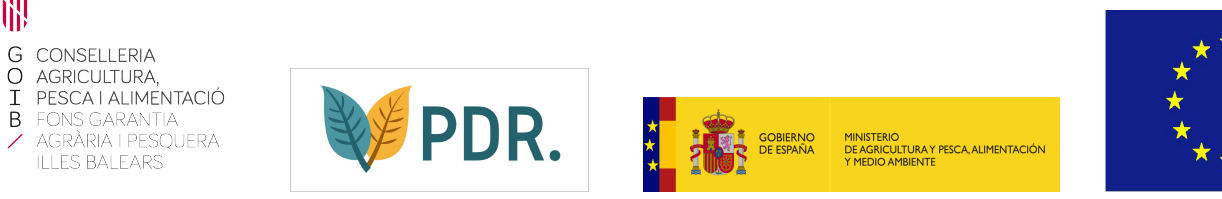

## **CONTROLS ADMINISTRATIUS DE MONITORATGE [SG@PP](mailto:SG@PP)**

## 1- Entrar a l'app i anar a *controls administratius*

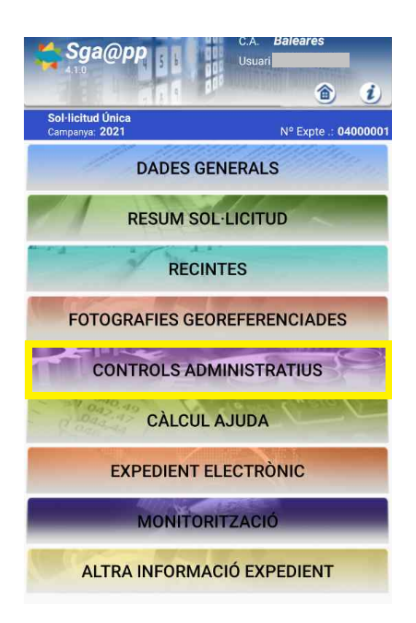

## 2- Anar al *filtre*

冊

 $\overline{\phantom{a}}$ 

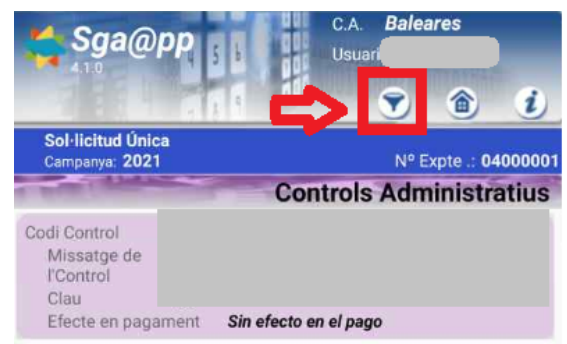

## 3- Seleccionar *Grup de control Monitorización*

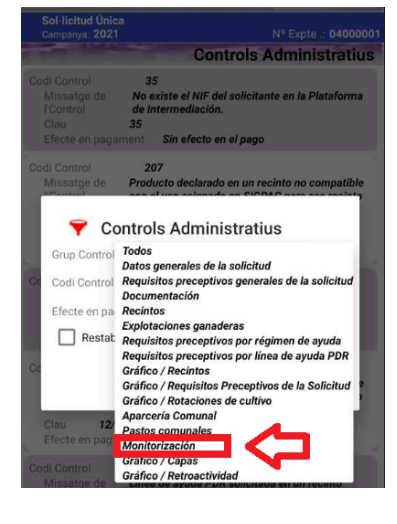

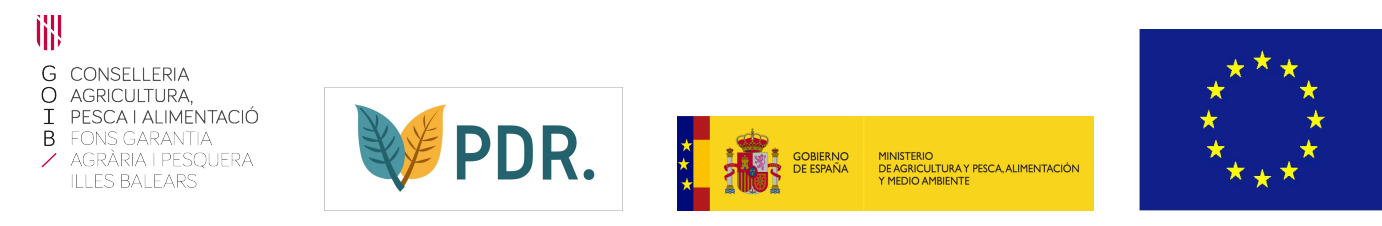

3- Surten totes les incidències de monitoratge i si tenen efecte en el pagament

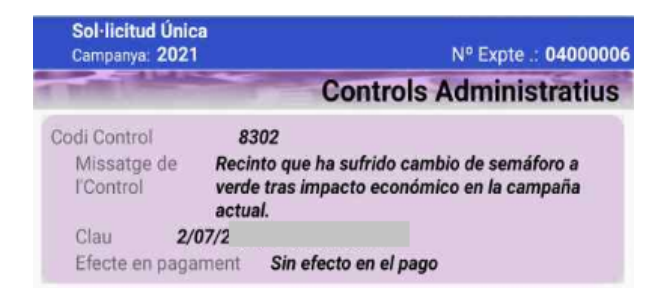

4- Si vols veure més imnformació pots pitjar damunt la incidències i s'obri una pantalla amb més informació. Si vols visualitzar el recinte afectat, pots pitjar damunt la CLAU i et dur al recinte

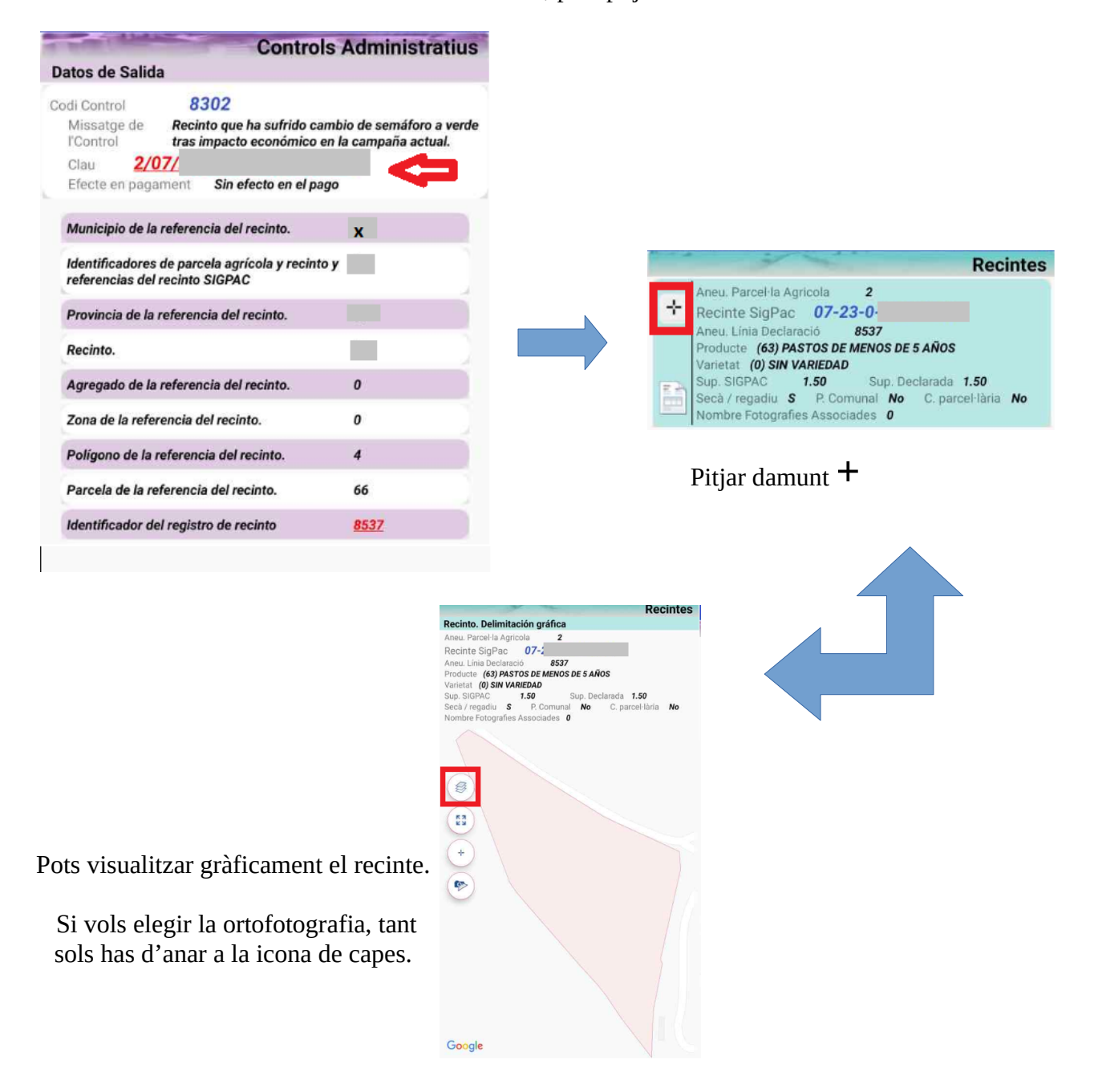